# **ANLEITUNG ZUM NUTZEN DER ZOOM-VIDEO-PLATTFORM**

## WAS BENÖTIGEN SIE FÜR EIN ZOOM-MEETING?

- Hardware
	- o PC / Laptop
	- o Mikrofon, Audio und Webcam
	- o stabile Internetverbindung
- Software
	- o Zoom für die Videokonferenz (auch in der Browserversion nutzbar)
	- o Web-Browser (empfohlen: Google Chrome oder Firefox)
- Umgebung
	- o ruhige und ungestörte Umgebung, in der die Teilnehmenden frei sprechen können
	- o ergonomischer Arbeitsplatz

#### SO GEHEN SIE VOR, WENN SIE PER VIDEO TEILNEHMEN MÖCHTEN:

- 1. Verbinden Sie Ihren Computer mit Ihrer Webcam und Ihrem Mikrofon bzw. Headset. Bei einem Laptop haben Sie ja schon alles an Bord.
- 2. Stellen Sie sicher, dass Sie Internetzugang haben, und klicken auf den Zoom-Link, den Sie entweder in der Anmeldebestätigung erhalten haben oder kurz vor der Veranstaltung zugesendet bekommen haben. Wenn Sie diesen Link nicht anklicken können, kopieren Sie ihn einfach in Ihren Webbrowser.
- 3. Es öffnet sich anschließend im Browser ein Fenster. Sollten Sie das erste Mal Zoom nutzen, werden Sie aufgefordert, den Zoom-Launcher herunterzuladen und auszuführen. (Diese Installation ist nur einmalig erforderlich.) Bei Firefox sieht das so aus:

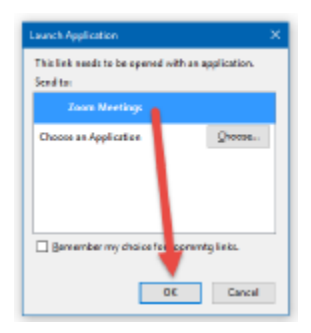

Bei Google Chrome sehen Sie ein Feld mit dem Button "Launch Application". Klicken Sie auf den Button und anschließend auf "App starten".

- 4. Schon sind Sie eingeloggt und im Meeting-Raum
- 5. Jetzt fragt Zoom Sie noch, wie Sie bezüglich der Audio-Einstellung an dem Meeting/der Veranstaltung teilnehmen möchten. Klicken Sie auf "Per Computer dem Audio beitreten". Schon kann es losgehen

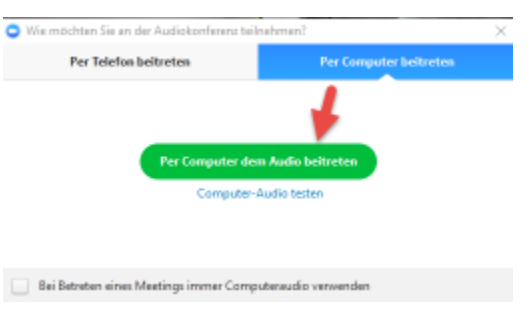

Ihre Video- und Audio-Einstellungen können Sie übrigens einfach über die Mikrofon- und Kamera-Icons links unten vornehmen. Klicken Sie dazu auf die "nach oben"-Pfeile und wählen Sie Ihre gewünschte Einstellung.

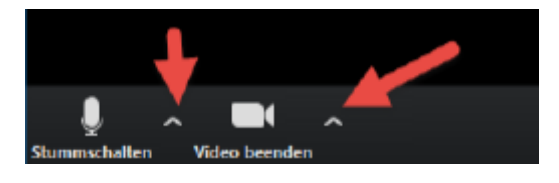

### SO GEHEN SIE VOR, WENN SIE PER TELEFON TEILNEHMEN MÖCHTEN:

- 1. Sorgen Sie bitte dafür, dass Ihr Telefon ein gutes Mikrofon hat, sodass die anderen Teilnehmer\*innen Sie gut verstehen können
- 2. Bitte wählen Sie auf Ihrem Telefon die Einwahlnummer nach aktuellem Standort und geben Sie nach Aufforderung die Meeting-ID ein.

Beide Nummern finden Sie in der E-Mail Einladung, die ich Ihnen bereits geschickt habe

# FUNKTIONEN IN ZOOM

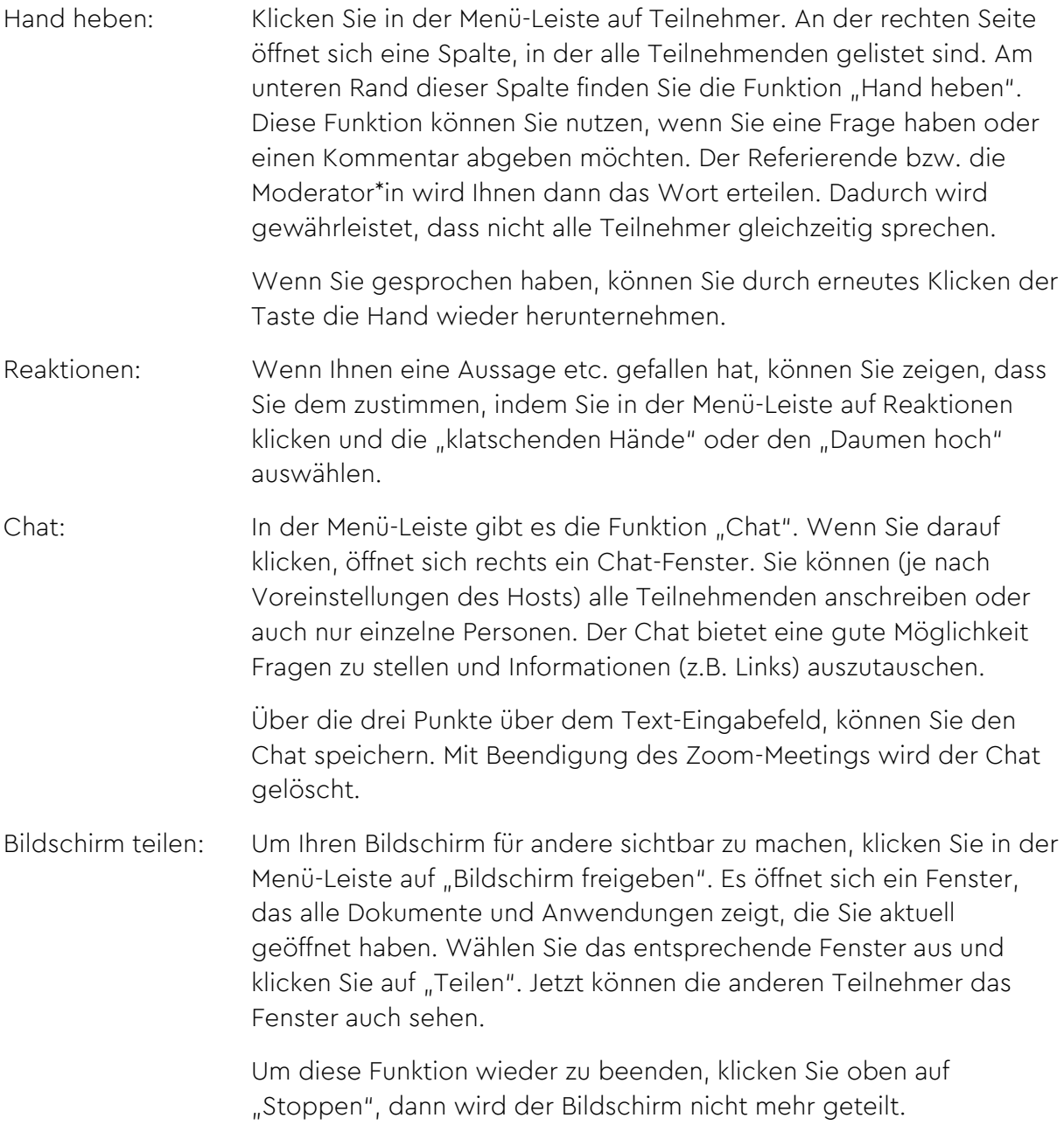

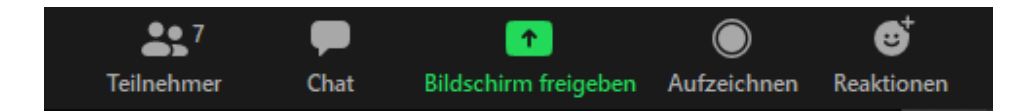